| Distribution:                                               | All staff and students                                                                                                    |  |
|-------------------------------------------------------------|----------------------------------------------------------------------------------------------------|--|
| Related Documents:                                          | Related Policy         • PnP – Withdrawal, Deferral, Suspension and Extension         • PnP - Satisfactory Progress Policy         Related Forms         • Form - Training Attendance Sheet         Related Documents & Registers         • Student Handbook         • How To: Admin processes         • How To: Manage Cancelations & Withdrawals |  |
| Legislative Context:                                        | Education and Training Reform Act 2006 (VIC)                                                                                                    |  |
| Alignment                                                   |                                                                                                    |  |
| Standards for Registered Training Organisations (RTOs) 2015 |                                                                                                    |  |
| Clause 5.2                                                  |                                                                                                    |  |

# **Table of Contents**

| Table of Contents            | 2 |
|------------------------------|---|
| Introduction                 | 3 |
| Purpose                      | 3 |
| Scope                        | 3 |
| Responsibilities             | 3 |
| Definitions                  |   |
| Policy Statement             | 4 |
| Procedure                    | 4 |
| Face to Face attendance      | 4 |
| Late Attendance              | 5 |
| Online attendance            | 5 |
| Database Entry of Attendance | 6 |
| Student Support              | 6 |
| Appeal of decision           | 6 |
| Flow Chart                   | 7 |
| Operating Procedure          | 8 |
| Major Version History        |   |

## Introduction

The College ensures that it supports learners to achieve successful outcomes in their chosen courses and/or qualifications and respects the rights of all learners to a positive learning environment with minimal distraction.

### Purpose

To promote a positive and rich learning environment at The College for all students, assist all students with the satisfactory completion of all courses and respect the rights of all learners to an uninterrupted learning setting.

## Scope

This policy and procedure apply to all courses offered by The College for qualifications and Statements of Attainment issued under the Australian Qualifications Framework.

## **Responsibilities**

Training and assessment, administrative staff, and students.

## **Definitions**

Attendance is defined as the number of people (students) present at a scheduled training, whether it is inclass, face-to-face learning, E-learning, or distance learning. Distance learning includes other types of delivery that are not conducted in the classroom. Traditional distance learning includes providing hardcopy workbooks or textbooks, supplemented with email or telephone contact with a trainer.

E-learning is broad in scope and includes both online learning and aspects of blended learning. E-learning covers all forms of digital teaching and learning, both on campus and remotely.

Online learning can be synchronous or asynchronous. Synchronous online learning occurs where the students and trainer participate at the same time but in different locations using accessible technology, such as videoconferencing applications (Microsoft Teams, Zoom, etc.). Asynchronous online learning occurs where students and trainers are not necessarily expected to participate in sessions at the same time.

These definitions have been drawn from the NCVER research report, <u>Online delivery of VET qualifications:</u> <u>current use and outcomes</u>. For more a more in-depth explanation of the above terms, please consult this document.<sup>1</sup>

Access and Equity the College's policies and procedures are aimed at ensuring its operations are responsive to the individual needs of clients whose age, gender, cultural or ethnic background, dis/ability, sexuality, language, literacy and/or numeracy skills, un/employment, imprisonment or geographic location (amongst others) may present a barrier to access, participation and the achievement of suitable outcomes.

Client means the person who uses/purchases the services of The College

**RTO Operations** means all of the operations of The College including (but not limited to) training, assessment, administrative staff, student support services, partner providers (including those offshore).

<sup>&</sup>lt;sup>1</sup> Source <u>https://www.asqa.gov.au/distance-learning</u> last viewed 22/06/2020

PnP - Attendance Policy and Procedure QLD.docx

Learner means the person being trained and/or assessed by The College for the purpose of issuing a qualification from the Australian Qualifications Framework (AQF).

**USI** Unique Student Identifier (as per the meaning given to it by the Student Identifier's Act 2014; an identifier assigned to an individual by the Registrar under section 10 or 12).

## **Policy Statement**

The College promotes and fosters as much as possible a positive learning environment free from unnecessary interruption while maximising every student's right and ability to learn and achieve the learning outcomes of their course. It is important to note that the attendance records are legal documents and may be subpoended to a court upon request. As such, all The College attendance documentation are handled as legal documentation.

- Each trainer and assessor will be provided with a class list for each class that they are responsible for, providing them with a guide as to which students are expected in the class
- The class list is to be prepared for trainers and assessors prior to the commencement of each class by administrative staff
- The trainer and assessor are responsible for completing the class attendance list during each class; and
- The trainer and assessor are responsible for processing and submitting the completed class list via The College's Trainers Portal or forwarding the completed class list to administrative staff for entry on the student database.

### Procedure

#### Attendance / Class List

### Face to Face attendance

#### Each class list must have the following information provided by administrative staff:

- Student number (where relevant)
- Student's full name
- Student signature
- Class name/Code/Subject Name
- Trainer and Assessor Name
- Date of class attendance
- Time of arrival (morning and afternoon)
- Time of Departure (afternoon if required)
- Space for Trainer and Assessor to Sign

#### Trainers and assessors must complete the class list as follows:

- Confirm the class list is the correct list for the class
- Confirm the class details (code/subject name/date etc.) are correct
- Confirm the trainer and assessor name is correct
- Mark the attendance of each student at the beginning of the class using the following codes:
  - o P = Present
  - A = Absent

#### PnP - Attendance Policy and Procedure QLD.docx

RTOID: 32535 © DIVTEC Training and Further Education

- L = Late (note time frame of lateness)
- E = Left Early (note time of departure)
- Att. = Attachment included (medical certificate etc.)
- Where a medical certificate is attached to the class list and provided to administrative staff, administrative staff must take a copy of the original if an original has been provided and return the original to the student for their own records; and
- Where a trainer and assessor notices that a student is absent, they must notify the administrative staff team and action the following:
  - Contact the student by phone/SMS to confirm their wellbeing and issue the 1<sup>st</sup> warning notification letter via The College's Trainers Portal
  - o If no response, followed by 2<sup>nd</sup> warning notification letter via The College's Trainers Portal
  - Should the student not responding to the issued of 1<sup>st</sup> and 2<sup>nd</sup> warning notification letters, trainer and assessor must request The College administrative staff to issue the 3<sup>rd</sup> warning Intention to Cancel notification letter. The College Administrative staff team will request the student to respond and contact his/her course coordinator within 48 hours of the issuance of the 3<sup>rd</sup> warning intention to cancel letter.
  - In an instance where the student is not responding to the 1<sup>st</sup>, 2<sup>nd</sup> and 3<sup>rd</sup> warning within the time frame stipulated in the letters, The College administrative staff will issue provider-initiated cancellation student's course enrolment (suspension of Moodle access applies). Student will be officially withdrawn from their course enrolment 20 days after the course cancelation date.
  - o Record all contact against the student's name via The College's Trainers Portal; and
  - Monitor ongoing attendance and absenteeism to determine the impact on the student's learning and assessment in the course.

## Late Attendance

#### Short courses (4-hour duration or less)

To protect the integrity of the learning plan and the right and ability of all learners to learn in an uninterrupted learning environment, it is the policy of The College that students will not be permitted to enter the classroom if they are 15 minutes late, or beyond for any short course, where they have not previously informed the college of their anticipated late arrival. The following process will occur if they do turn up late:

- Advise the student that they have missed a portion of the course content
- Be offered once, a re-enrolment into the same course at no extra cost
- Provide an email confirmation of change of enrolment

## Online attendance

#### **Online courses**

Online learning can be **synchronous or asynchronous**. **Synchronous** online learning occurs where the students and trainer participate at the same time but in different locations using accessible technology, such as videoconferencing applications (Microsoft Teams, Zoom, etc.) will be conducted in the following way:

Classroom attendance recorded by the college

PnP - Attendance Policy and Procedure QLD.docx

Asynchronous online learning occurs where students and trainers are not necessarily expected to participate in sessions at the same time, attendance will be conducted in the following way:

Individual attendance recorded by log in to provided systems

## Database Entry of Attendance

Attendance and absenteeism are monitored on the student database to assist training and assessment staff in providing optimal learning opportunities and also as a mechanism to monitor the training provided as part of an accredited course, funded program, corporate program which may require mandatory attendance or for example to monitor the classroom attendance of an apprenticeship.

- The class attendance list is to be added to the database for all classes no later than close of business on the following day of the class
- Where the class attendance list is incomplete or inaccurate, it is to be returned immediately to the trainer and assessor responsible for that class to rectify
- Upon entry, all entered class attendance lists are to be scanned and uploaded to the Student Management System
- When using the Trainer Portal for attendance, the trainer must click submit as their earliest convenience and no later than 11 am.

## **Student Support**

Where it is identified by a trainer and assessor or administrative staff member that a student is experiencing ongoing or absenteeism that may impact on their ability to meet course outcomes, they must immediately notify the course coordinator and student welfare officer.

As per the Cancellation, Deferral, Suspension and Extension Policy and Procedure, The College may **cancel** a student's enrolment in the following instances:

- The student demonstrates serious misconduct as outlined in The College's Code of Conduct
- The student has committed plagiarism
- Erratic course progress, for example, consistent unsatisfactory course progress or continuous absence from scheduled course hours; or
- Non-payment of outstanding fees.

The College must inform the student of its intention to cancel the student's enrolment where the cancellation is not initiated by the student and notify the student that he or she has 20 working days to access the registered provider's internal complaints and appeals process. If the student accesses the registered provider's internal complaints and appeals process, the cancellation of the student's enrolment cannot take effect until the internal process is completed, unless extenuating circumstances relating to the welfare of the student apply.

## Appeal of decision

#### Process

The College's Student Complaints and Appeals Policy and Procedure applies to all grievances and complaints managed by The College, either informally or formally.

#### There are four (4) phases in The College Student Complaints and Appeals Policy & Procedure:

PnP - Attendance Policy and Procedure QLD.docx

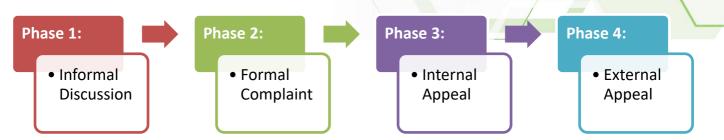

All students or potential students can access each of the four phases of The College Student Complaints and Appeals Policy at any time. However, it is strongly recommended that each Phase of the policy is completed before escalating to the next Phase.

A copy of The College's Student Complaints and Appeals Policy and Procedure can be found on the <u>college's website</u>.

## **Flow Chart**

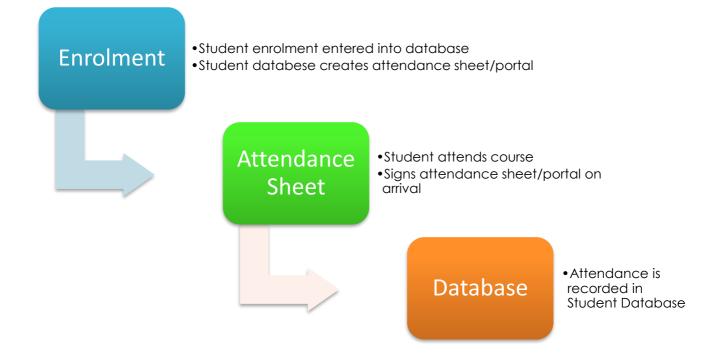

# **Operating Procedure**

| Submitting Attendance Checklist |                                                                                                    |                               |                                                                                                    |                               |
|---------------------------------|----------------------------------------------------------------------------------------------------|-------------------------------|----------------------------------------------------------------------------------------------------|-------------------------------|
| Step                            | Event                                                                                                    | Time / Date                   | Process                                                                                                    | Indivi                        |
| S                               |                                                                                                    |                               |                                                                                                    | dual                          |
| 1.1                             | Complete<br>attendance<br>checklist from<br>today's class list<br>*All student<br>attended<br>according to the<br>start and end<br>times schedule*                                     | At 11AM,<br>not after<br>12PM | <ul> <li>At 11AM, Login to Trainers Portal using The<br/>College's touch Screen Tablet</li> <li>Select the correct (Today's class) from the class<br/>list and hover to the Attendance tab</li> <li>Complete the attendance submission by<br/>updating "Tap to sign" section on each<br/>participant &gt; provide signature and complete<br/>the Admin/Notes section (if required) and<br/>submit</li> <li>*Attendance checklist submission to be completed<br/>after 11AM, before 12PM on each class schedule.</li> </ul>                                                                                                    | Traine<br>r /<br>Assess<br>or |
| 1.2                             | Complete<br>attendance<br>checklist from<br>today's class list<br>*Student(s)<br>arrived late (after<br>the class start<br>time) *                                                     | At 11AM,<br>not after<br>12PM | <ul> <li>At 11AM, Login to Trainers Portal using The<br/>College's touch screen tablet</li> <li>Select the correct (Today's class) from the class<br/>list and hover to the Attendance tab</li> <li>Complete the attendance submission by<br/>updating "Tap to sign" section on each<br/>participant</li> <li>provide signature and head towards<br/>Admin/Notes section to update student's arrival<br/>time (FROM) and provide additional information</li> <li>Complete submission</li> <li>*Updating the student's arrival time (FROM) will<br/>provide adjustment on the student's overall<br/>attendance' percentage.</li> </ul> | Traine<br>r /<br>Assess<br>or |
| 1.3                             | Complete<br>attendance<br>checklist from<br>today's class list<br>*Student(s) has<br>left earlier than<br>the scheduled<br>class delivery end<br>time (before the<br>class end time) * | At 11AM,<br>not after<br>12PM | <ul> <li>At 11AM, Login to Trainers Portal using The<br/>College's touch screen tablet</li> <li>Select the correct (Today's class) from the class<br/>list and hover to the Attendance tab</li> <li>Complete the attendance submission by<br/>updating "Tap to sign" section on each<br/>participant</li> <li>provide signature and head towards<br/>Admin/Notes section to update student's finish'<br/>time (TO) and provide additional information</li> <li>Complete submission</li> <li>*Updating the student's finish time (TO) will provide<br/>adjustment on the student's overall attendance'<br/>percentage.</li> </ul>      | Traine<br>r /<br>Assess<br>or |
| 1.4                             | Complete<br>attendance<br>checklist from<br>today's class list<br>*Student absents<br>from the class<br>schedule (not<br>attending).                                                   | At 11AM,<br>not after<br>12PM | <ul> <li>At 11AM, Login to Trainers Portal using The<br/>College's touch screen tablet</li> <li>Select the correct (Today's class) from the class<br/>list and hover to the Attendance tab</li> <li>Complete the attendance submission by<br/>updating "Tap to sign" section on each<br/>participant</li> </ul>                                                                                                    | Traine<br>r /<br>Assess<br>or |

PnP - Attendance Policy and Procedure QLD.docx

| 1.4.1 | Send the student<br>a request to<br>contact trainer /<br>assessor and issue<br>1st warning via<br>Trainers Portal                                                                                                    | After the<br>end of<br>session (the<br>same date)                                                                       | <ul> <li>Do not provide signature and head towards<br/>Admin/Notes section to provide additional<br/>information</li> <li>Complete submission</li> <li>*By not providing signature, Trainer / Assessor has<br/>not provided confirmation that the student was not<br/>attending the class and therefore has been<br/>deemed "Absent."</li> <li>Login to Trainers Portal and select the correct<br/>(today's class) class date &amp; Unit delivery</li> <li>Select the correct student(s) from the recipient<br/>list provided</li> <li>Issue 1st warning letter from template provided,<br/>or trainer / assessor will also have a choice to<br/>tailor their email message they send to the<br/>student.</li> <li>CC the course coordinator, student welfare</li> </ul>                                  | Traine<br>r /<br>Assess<br>or                           |
|-------|----------------------------------------------------------------------------------------------------|----------------------------------------------------------------------------------------------------|----------------------------------------------------------------------------------------------------|---------------------------------------------------------|
| 1.4.2 | Send the student<br>a request to<br>contact trainer /<br>assessor and issue<br>2 <sup>nd</sup> warning via<br>Trainers Portal                                                                                                    | When the<br>student is<br>not<br>responding<br>to 1 <sup>st</sup><br>warning<br>letter                                  | <ul> <li>officer and The College administrative staff</li> <li>Submit email</li> <li>Login to Trainers Portal and select the correct class date &amp; Unit delivery</li> <li>Select the correct student(s) from the recipient list provided</li> <li>Issue 2<sup>nd</sup> warning letter from template provided, or trainer / assessor will also have a choice to tailor their email message they send to the student.</li> <li>CC the course coordinator, student welfare officer and The College administrative staff</li> <li>Submit email</li> </ul>                                                                                                    | Traine<br>r /<br>Assess<br>or                           |
| 1.4.3 | Request The<br>College<br>administrative<br>staff to issue <b>3</b> <sup>rd</sup><br><b>warning –</b><br><b>Intention to</b><br><b>cancel</b> letter due<br>absenteeism<br>Review trainer /<br>assessor' request<br>for the issuance of | When the<br>student is<br>not<br>responding<br>to 2 <sup>nd</sup><br>warning<br>letter<br>When a<br>request<br>received | <ul> <li>Email <u>trainer@divtec.edu.au</u> and request The College administrative staff to issue 3<sup>rd</sup> warning         <ul> <li>Intention to cancel notification letter as the student failed to respond to 1<sup>st</sup> and 2<sup>nd</sup> warning letters, CC course coordinator and student welfare officer</li> </ul> </li> <li>Ensure that the evidence of 1<sup>st</sup> and 2<sup>nd</sup> warnings, or other approaches have been made by the trainer / assessor prior the request</li> </ul>                                                                                                    | Traine<br>r /<br>Assess<br>or<br>Admi<br>nistrati<br>ve |
|       | 3 <sup>rd</sup> warning –<br>intention to<br>cancel<br>notification letter                                                                                                    | via email<br>from trainer<br>/ assessor                                                                                 | <ul> <li>Induce by me trainer / dssessor phor me request to issue 3<sup>rd</sup> warning – intention to cancel notification letter</li> <li>Decline the request if there are no evidence of (at least two attempts) by the trainer / assessor or student welfare officer to re-engage with the student, prior the request of 3<sup>rd</sup> warning – Intention to cancel notification letter.</li> <li>If evidence provided (found), issue 3<sup>rd</sup> warning – intention to cancel notification letter via VETtrak templated email cc trainer / assessor and student welfare officer</li> <li>Ensure the provision of 48 hours turnaround is provided (set a task reminder) on TEAM Planner once the 3<sup>rd</sup> warning – intention to cancel letter has been issued to the student.</li> </ul> | staff                                                   |

PnP - Attendance Policy and Procedure QLD.docx

## **Major Version History**

| Date       | Reason for change     | Modified /<br>Approved By<br>(Role & initials) |
|------------|-----------------------|------------------------------------------------|
| 06/04/2023 | New Draft is complete | Quality and<br>Development<br>Manager          |

PnP - Attendance Policy and Procedure QLD.docx